# *VIRTUAL TOUR* **CAGAR BUDAYA TAMANSARI DENGAN MENGGUNAKAN METODE** *AUGMENTED REALITY* **GUNA MENDUKUNG YOGYAKARTA SEBAGAI** *HERITAGE CITIES*

Uning Lestari, Eko Trisanjaya Institut Sains & Teknologi AKPRIND Yogyakarta Email :uning@akprind.ac.id, ekosanjaya@yahoo.com

## **ABSTRACT**

Currently one of the emerging technologies that Augmented Reality (AR). Augmented Reality is a merger between the virtual objects with real objects. The merger between the virtual objects with real objects will provide information faster and more towards an object. Merging AR technology with telecommunications devices are very helpful in processing a virtual application. Promotion of travel by using AR technology is particularly suited to promote a tourist location whose territory is quite vast, but one example of cultural heritage Tamansari. AR technology with software Autodeks 3DS Max and Unity3D can be used to build applications Taman Sari virtual system to form a three-dimensional (3D). The results of this study useful for users who want to know more details about the cultural heritage Tamansari. This application allows the user to get to know the parts of the building and the location at Taman Sari and easier for people to find artifacts and browse through search Taman Sari Water Castle location-shaped virtual 3D animation.

## **1. Pendahuluan**

Kekayaan budaya yang berbentuk artefak kebendaan maupun artefak non kebendaan, menyimpan potensi untuk dikembangkan. Warisan budaya bersifat *tangible* sekarang ini menghadapi masalah tentang pelestarian dan pengembangannya. Salah satu usaha pelestarian dan pengembangan kekayaan budaya atau benda warisan ini adalah dengan cara menyajikannya dalam bentuk yang menyenangkan dan tidak membosankan terutama generasi-generasi muda yang mulai melupakannya, oleh sebab itu perlu dibuat sistem yang menggabungkan antara sejarah dan teknologi, agar kekayaan budaya tidak tertimbun oleh pesatnya perkembangan teknologi.

Salah satu cara untuk melestarikan dan melindungi bangunan bersejarah tersebut adalah dengan promosi untuk menumbuhkan rasa cinta terhadap bangunan bersejarah. Promosi yang sudah dilakukan oleh pemerintah Yogyakarta saat ini hanya sebatas informasi yang kurang interaktif dan kurang menarik hanya di promosikan melalui website. Masih banyak masyarakat yang belum tahu dan tidak menghargai eksistensi dari bangunan bersejarah tersebut. Pengunjung website terkadang juga ingin melihat deskripsi secara utuh dari bangunan bersejarah tersebut walaupun hanya<br>dengan model visual. Perlu diadakan suatu dengan model visual. terobosan terbaru dalam promosi bangunan bersejarah. Dengan manfaatkan kemajuan teknologi yang sudah ada, mungkin dapat membantu kelestarian atau eksistensi dari suatu bangunan bersejarah itu sendiri. Setidaknya dengan promosi tersebut dapat memberikan kesadaran kepada masyarakat luas untuk melindungi warisan hasil budaya leluhur.

Cagar budaya yang akan di jadikan objek penelitian adalah objek wisata Taman Sari yang sering disebut dengan Istana Air (Water Castle) yang merupakan bekas taman keraton jaman keraajn Matarm. Taman Sari ini dibangun tahun 1758-1769 oleh Raja Mataram (Jogja) yang bernama Sultan Hamengku buwono I [1]. Walaupun kondisinya berbeda dengan ketika Istana Air Tamansari ini dibuat, namun kondisinya masih tetap terjaga dan masih nampak sebagian besar yang bisa menjadi simbol keunikan dan artistik dari bangunan tersebut. Bangunan-bangunan yang masih tersisa misalnya Sumur Gemuling (Gumuling), Gedhong Gapura Hageng ( Hageng = besar) didekat pintu masuk, Umbul Pasiraman (yang sekarang ada kolam-kolam ketika pertama masuk), Gedhong Gapura Panggung ( Kolam yang terdapat bangunan kembar di sisi kanan dan kiri berekatan dengan kolam), dan beberapa bangunan yang hendak menuju ke Sumur Gemuling yang sekarang menjadi tempat bagi masyarakat jogjakarta. Dulu, antara Istana Air Tamansari dan Sumur Gemuling merupakan tamantaman yang indah dan sejuk, namun sekarang hanya tersisa taman kecil yang berada di paling belakang Istana Air Tamansari.

Pembuatan sistem virtual Tamansari Yogyakarta menjadi Tiga Dimensi (3D) akan dibangun menggunakan software pendukung untuk menciptakan objek-objek yang nantinya akan di export pada software Unity3D. Software Autodesk 3D Studio Max atau 3Ds Max adalah software yang diciptakan untuk membuat suatu obyek berbasis Tiga Dimensi

Manfaat dari penelitian ini adalah Menambah wawasan tentang kebudayaan, khususnya Tamansari Yogyakarta, memudahkan dalam mengenal bagian-bagian pada Tamansari Yogyakarta, Mempermudah masyarakat untuk mengetahui artefak dan isi Tamansari Yogyakarta User dapat dengan mudah mengakses langsung Prototype Virtual Tamansari Yogyakarta kapanpun dan dimanapun, selama terhubung melalui koneksi internet.

Penelitian tentang augmented reality atau virtual ini telah dilakukan oleh beberapa peneliti sebelumnya diantaranya penelitian dari Nathania, 2014 dalam naskah publikasi Virtual tour berbasis 3D untuk pengenalan kampus STMIK KHARISMA MAKASSAR yang berisikan pengenalan gedung STMIK Kharisma melalui teknologi Virtual Tour. Metode yang digunakan adalah metode studi literature dan field research. Untuk mendukung penelitian ini, maka digunakan software Autodeks 3DS Max untuk membuat objek 3D dan Unity yang dapat menghasilkan tampilan animasi yang interaktif dan didukung dengan bahasa pemograman Java Script untuk membangun Virtual Tour. Virtual Tour interaktif berbasis 3D yang dibangun ini memiliki spesifikasi yaitu pengguna dapat menjelajahi isi dalam kampus secara 3D. Program diuji dengan menggunakan metode Black Box. Berdasarkan hasil penelitian dapat disimpulkan bahwa penulis telah berhasil merancang suatu Virtual Tour berbasis 3D yang dapat digunakan oleh pengguna dalam menjelajahi isi dalam kampus [2].

Pada tahun 2012 Margarita Fitriana dalam Visualiasi gedung FTI UKSW SALATIGA berbasis 3D menggunakan 3DS Max dan Unity 3D menerapkan animasi 3D untuk universitas Kristen Satya Wacana khususnya Fakultas Teknologi informasi yang pada saat itu sedang melakukan peningkatan fasilitas berupa pembangunan gedung baru agar dapat menekan biaya akibat kesalahan atau perubahan yang sering terjadi pada gedung, dan akan sangat berguna bagi kalangan mahasiswa maupun pihak-pihak terkait untuk dapat berjalan menyusuri seluruh gedung secara visual dan interaktif dengan sudut pandang orang pertama [3].

Pada tahun 2014 Nurul Mizaanatul Abror merancang Prototype Virtual Tour Museum pada E-Supermuseum untuk Mengenalkan Budaya Batik Jawa Tengah dan DIY, merupakan wujud dari upaya pelestarian. Salah satunya dengan memanfaatkan virtual tour museum pada esupermuseumbatik.com. Metode Dengan adanya aplikasi ini pengunjung situs esupermuseumbatik.com dapat mengenal budaya batik. Pada pembuatan aplikasi ini peneliti menggunakan macromedia flash cs.3 untuk menampilkan konten yang ada [4].

#### **2. Metode Penelitian**

Penelitian ini membutuhkan data-data berupa data gambar artefak Tamansari, tata letak setiap bagian dari Tamansari, dan informasi detail dari setiap ruang yang ada di Tamansari.Pada penelitian ini terdapat 12 data ruang artefak yang akan dibuat Tiga Dimensi (3D) untuk dijadikan bahan Virtual Tour Tamansari yaitu Sumur Gumuling, Gedung Gapuro Agung, Pasiraman Umbul Binagun, Gedung Sekawan, Gedong Gapuro Panggang, Gedong Temanten, Gerbang Kenari, Pasarean Ledoksari, Gedong Carik, Sumur Gumantung, dan Pulo Kenanga.

Software yang digunakan dalam penelitian ini adalah software 3D Studio Max yang digunakan untuk mengolah data gambar nyata ke bentuk 3D dan sofware Unity 3D untuk mengolah gambar 3D dan karakter agar dapat dikendalikan layaknya bermain game.

Perancangan Virtual Tour Tamansari Yogyakarta membutuh beberapa tahapan-tahapan pembuatan program (coding) agar user mendapatkan tampilan multimedia interaktif yang menarik. Alur perancangan proses dapat dilihat pada Gambar 1.

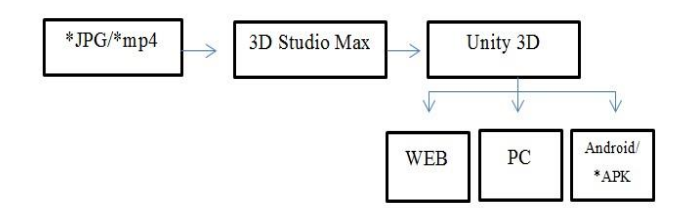

Gambar 1 Alur rancangan proses

Gambar 1 menjelaskan rancangan pertama dari survey Tamansari Yogyakarta dengan mengambil foto dan video dalam format JPG dan Mp4, dibentuk sedemikian rupa dalam bentuk 3D dengan software 3D Studio Max dan di export ke Unity 3D untuk prancangan selanjutnya agar karakter dapat dikendalikan layaknya bermain game, dan software Unity3D memiliki kemampuan untuk menjadikan project dalam bentuk beberapa ekstensi, Virtual Tour Tamansari Yogyakarta akan di building dalam bentuk web, PC dan android/\*APK.

## **3. Pembahasan**

a.Tahapan Proses Perancangan Virtual Tamansari Proses pembuatan virtual Tamansari melalui beberapa tahapan yaitu

1. Proses Modelling

Adalah tahapan perancang objek pada awalnya dua dimensi menjadi Tiga Dimensi menggunakan 3D studio Max. Ketika memasuki tahapan Tiga Dimensi, untuk lebih mudah mengatur tata letak ruang atau bagian-bagian yang ada pada bangunan gunakan objek Box dan atur sesuai model. Salah satu contoh objek modelling dapat dilihat pada Gambar 2.

- 2. Proses Pembentukan Karakter Karakter yang akan digunakan sebagai guide diperoleh free dari buku The Magic of 3D Studio Max dalam bentuk softcopy.
- 3. Proses Pembuatan Animasi Data gambar yang telah diambil kemuadian dibuat dalam bentuk animasi 3D. Salah satu

contoh pengolahan data animasi 3D dapat dilihat pada Gambar 3 yang merupakan pengolahan 3D dari Pasiraman Umbul Binangun. Pada Gambar 3 untuk membuat objek atap digunakan box yang di extrude , ketika seukuran atap gunakan tools bevel untuk membuat box menjadi kerucut, begitu juga dengan ujung atap gunakan tools bevel dan seleksi objek yang paling ujung untuk membuat objek untuk terlihat lembut dan bulat gunakan tools Meshsmooth.

Setelah seluruh objek ruang dibuat dalam bentuk 3D, maka proses selanjutnya adalah menggabungkan seluruh objek 3D. Beberapa objek dari hasil pembahasan modeling akan di compile pada software Unity 3D dalam format \*FBX. untuk selanjutkan akan dibuat tahapan Animation Scripting agar guide bisa mengakses seluruh objek Tamansari Yogyakarta. Seluruh objek Tamansari yang nantinya dapat di akses dalam bentuk virtual dapat dilihat pada Gambar 4.

4. Proses Compile Model

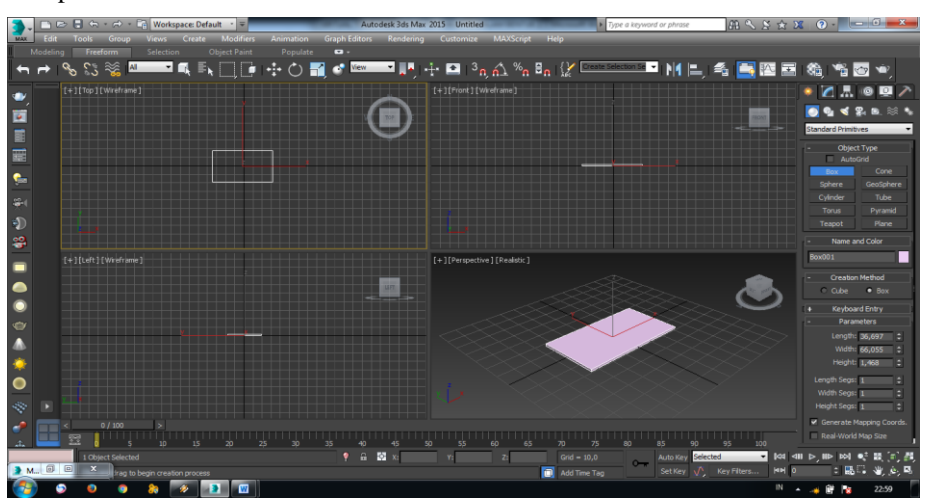

Gambar 2. Panduan Modeling

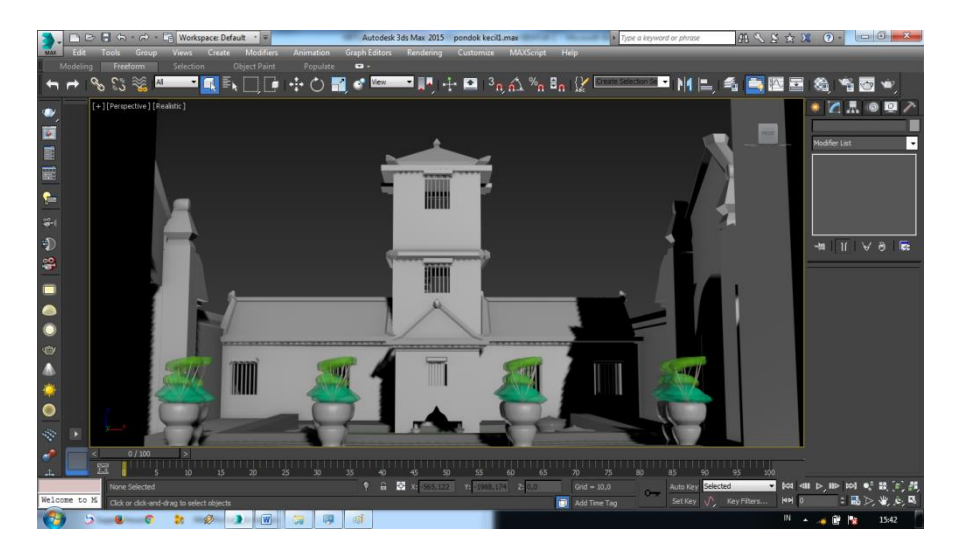

Gambar 3. Pasiraman Umbul Binangun

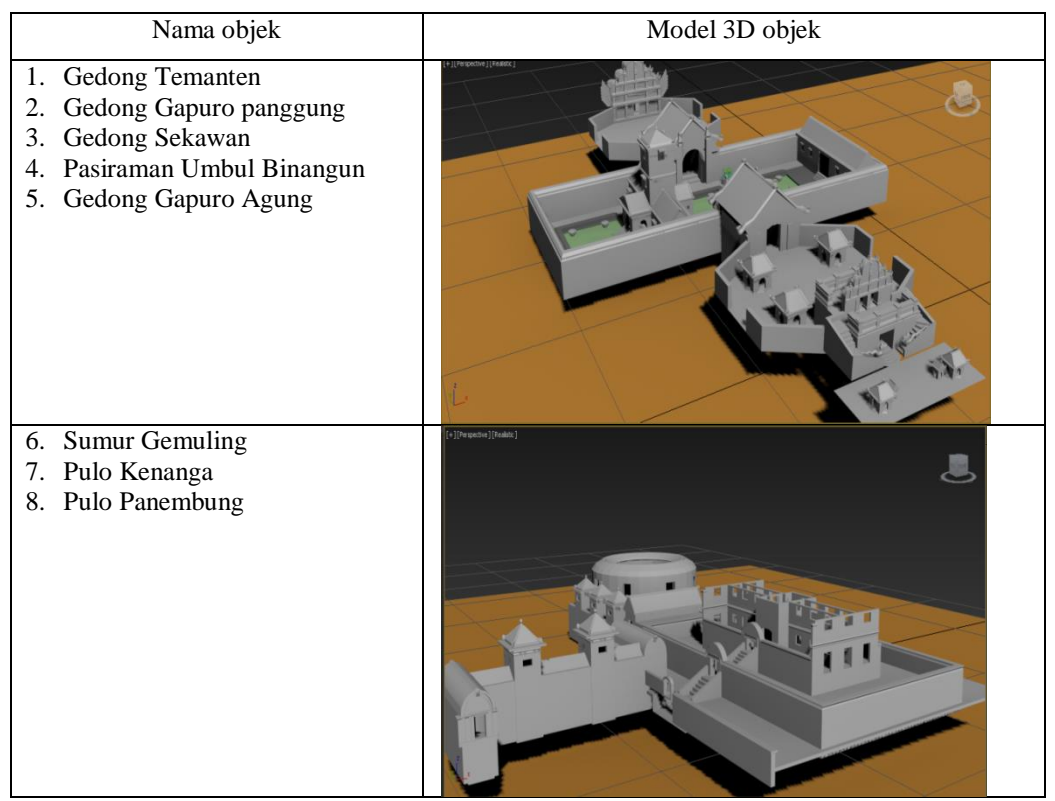

Gambar 4. Proses Compile

#### **b. Hasil Sistem Virtual Tamansari**

1. Tampilan halamaan Introduction

Tampilan Intro adalah tampilan judul dari Virtual Tamansari Yogyakarta Sebelum nantinya memasuki mode :

Jelajah.

- Sejarah Tamansari Yogyakarta.
- Keterangan Tamansari Yogyakarta.

Berikut Tampilan dari intro dapat dilihat pada Gambar 5. Pada tampilan ini terdapat tombol **Pendahuluan** untuk mulai menjelajahi Tamansari Yogyakarta dan tombol **Keluar** untuk keluar dari Virtual Tamansari Yogyakarta.

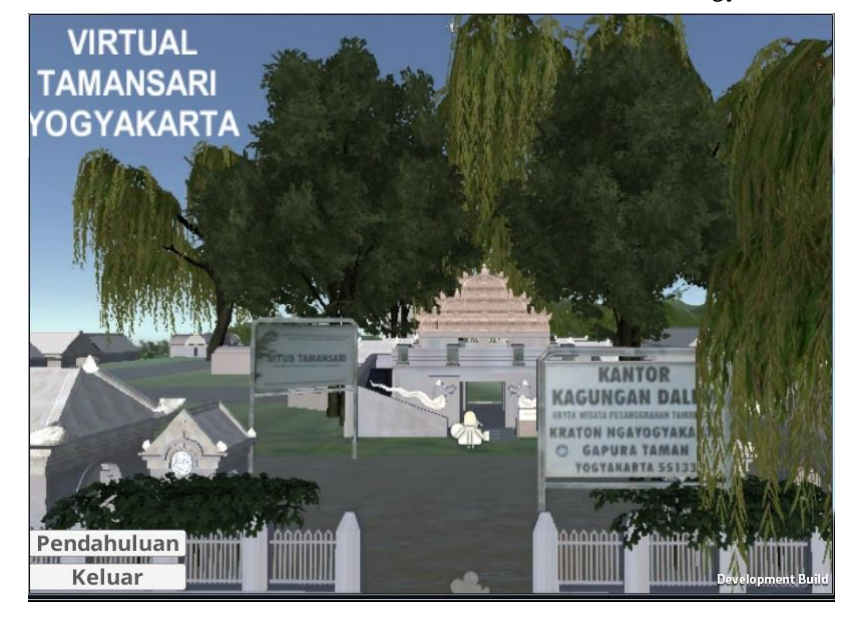

Gambar 5. Tampilan Intro Virtual Tamansari Yogyakarta

# **Tampilan Halaman Pendahuluan**

Tampilan halaman Pendahuluan berisi tentang sejarah Tamansari Yogyakarta dan juga

penjelasan-penjelasan disetiap ruang gedung Tamansari Yogyakarta. Pada tampilan Pendahuluan terdapat tombol diantaranya tombol-tombol dari setiap gedung Tamansari Yogyakarta, Sejarah Tamansari, Mulai Jelajah, Keluar. Tampilan Pendahuluan dapat dilihat pada Gambar 6.

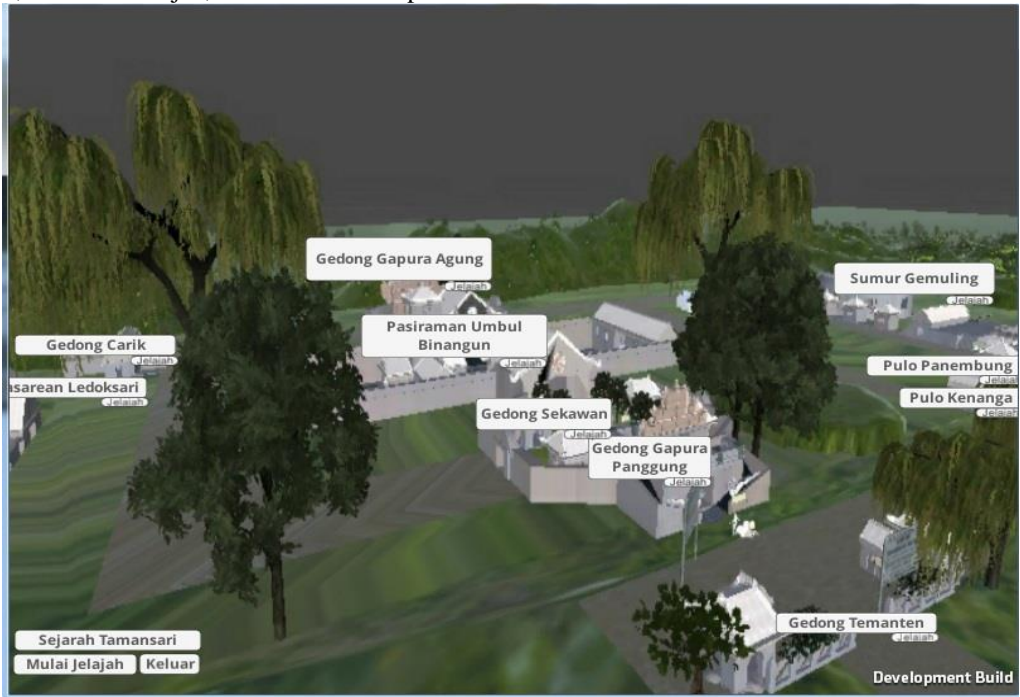

**Gambar 6.** Tampilan Pendahuluan

#### **Tampilan Halaman Sejarah Tamansari**

Halaman Sejarah Tamansari mengulas tentang Tamansari Yogyakarta dan juga terdapat tombol yang langsung untuk menuju gedonggedong bagian Tamansari lainnya. Tombol Kembali menuju pada Pendahuluan tombol Keluar

untuk keluar dari Virtual Tamansari Yogyakarta, sedangkan dibagian kiri terdapat tombol untuk melihat langsung keterangan bagian-bagian Tamansari Yogyakarta lainnya yang masih ada berdasarkan nama-nama yang tertera.Tampilan Sejarah Tamansari dapat dilihat pada Gambar 7.

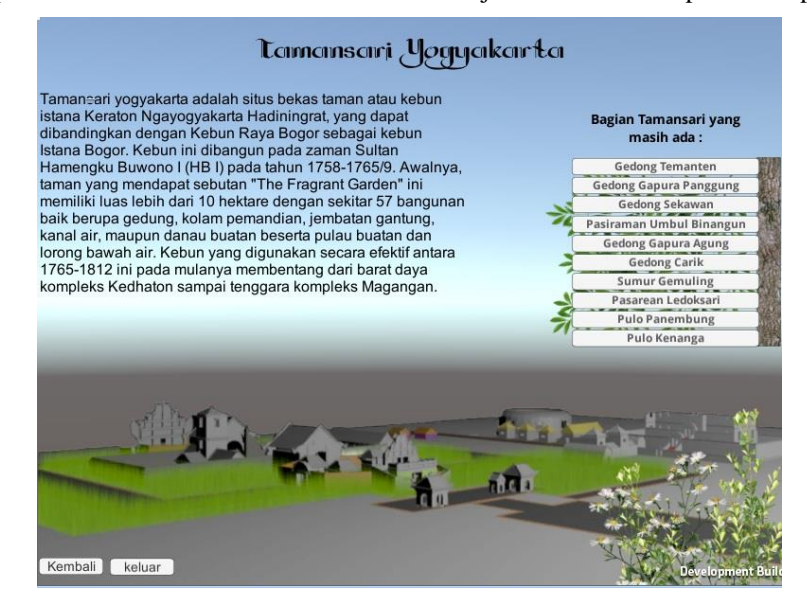

**Gambar 7.** Tampilan Sejarah Tamansari

#### **Keterangan HalamanTamansari**

Dari beberapa tombol yang terdapat pada halaman **Pendahuluan** dan sejarah Tamasari Yogyakarta mengenai keterangan bagian-bagian Tamansari Yogyakarta akan menuju ke keterangan Tamansari. Sebagai contoh tampilan dapat dilihat pada Gambar 8 yang menunjukkan bagian Gedong Temanten.

![](_page_5_Picture_1.jpeg)

**Gambar 8.** Keterangan Bagian Tamansari Yogyakarta

#### **Halaman Mulai Jelajah**

Pilihan menu **Mulai Jelajah** adalah menelusuri atau menjelajahi lokasi virtual Tamansari Yogyakarta dalam bentuk tiga dimensi, pada menu **Mulai Jelajah** terdapat **Karakter (Guide)** yang akan membantu menjelajahi seluruh bagian-bagian Tamansari Yogyakarta yang masih ada atau masih tersisa. Tampilan dari Mulai Jelajah dapat dilihat pada Gambar 9. Pada Gambar 9 terdapat dua tombol yaitu tombol **Kembali** yang berfungsi untuk kembali pada menu pendahuluan jika *user* ingin kembali ke mode Jelajah Tamansari. Tombol **Keluar** yang digunakan untuk keluar dari Virtual Tamansari Yogyakarta, dan juga terdapat minimapping (peta ) pada pojok kanan atas untuk membantu user dalam menjelajah dan melihat secara menyeluruh bagian-bagian ruang Tamansari Terdapat banyak bagian-bagian dari Tamansari Yogyakarta dalam menu Mulai Jelajah. *user* dapat menjelajahi dari menu awal atau menu mulai jelajah, *user* juga bisa menekan tombol Jelajah yang terdapat pada bagian tombol namanama gedong untuk langsung mulai menjelajah di depan gedong yang dimaksud.

![](_page_5_Picture_6.jpeg)

**Gambar 9.** Tampilan Mulai Jelajah

Bagian ruang Tamansari Yogyakarta tidak hanya bisa dilihat dari luar, akan tetapi dapat ditelusuri hingga ke bagian dalam ruangan. Sebagai contoh bagian dalam dari pilihan menu Sumur Gemuling dapat dilihat pada Gambar 10. Dari Gambar 10 terlihat bentuk tangga yang menyerupai bentuk aslinya, begitu juga dengan bagian-bagian tamansari lainnya, dibuat sedemikian rupa agar menyerupai bentuk aslinya.

#### **Tampilan Keluar Aplikasi**

Proses untuk keluar dari aplikasi dapat dilakukan dengan menekan tombol Keluar Virtual Tamansai Yogyakarta, pada tombol keluar juga terdapat *pop-up* peringatan YA atau TIDAK jika YA maka Virtual Tamansari Yogyakarta akan selesai, jika TIDAK *pop-up* akan hilang dan akan kembali menjelajah.

![](_page_6_Picture_4.jpeg)

**Gambar 10.** Bagian Dalam Tamansari Yogyakarta

#### **4 Kesimpulan**

Hasil aplikasi ini mempunyai keunggulan dilihat dari pihak pengunjung (user) ataupun pengelola Tamansari. Calon pengunjung dapat langsung berinteraksi melalui media virtual untuk mendapatkan gambaran secara menyeluruh tentang artefak-artefak Taman Sari melalui fasilitas menu JELAJAH/TOUR dan PETA interaktif sehingga pengunjung dapat berinterkasi seperti layaknya permainan games yang tujuan tour ditentukan sendiri oleh pengunjung. Pengunjung mendapatkan inforrmasi secara detal tentang deskripsi fungsi/kegunaan dan tata letak bangunan bagianbagian dari Taman Sari melalui menu/tombol INFORMASI dan SEJARAH

Hasil aplikasi ini direkomendasi untuk beberapa kepentingan diantaranya:

- Dengan adanya aplikasi ini bagi pengelola SKPD terkait khususnya Dinas Pariwisata Yogyakarta juga akan mendapatkan kemudahan untuk mengelola informasi detail tentang objek-objek cagar budaya Taman Sari secara virtual
- Sistem aplikasi virtual Tamansari dapat dipasang pada PC di anjungan lobby pendaftaran pintu Taman Sari untuk memudahkan pengunjung melihat secara virtual sebelum memasuki artefak-artefak Taman Sari

yang wilayahnya cukup luas dan beberapa artefak terpisah-pisah dengan jarak cukup jauh

- Sistem aplikasi ini dapat juga diletakkan di Gedung Taman Pintar Yogyakarta sebagai salah satu wahana pembelajaran sejarah.

# **UCAPAN TERIMA KASIH**

Ucapan terima kasih penulis sampaikan kepada Bappeda Pemerintah Kota Yogyakarta yang telah membiayai pelaksanaan penelitian ini melalui program Hibah Jarlit Bappeda Pemkot Yogyakarta tahun 2015.

# **DAFTAR PUSTAKA**

- [1]. Hadiyanta, E, 2012, Menguak Keagungan Tamansari, Sumber Aksara Yogyakarta
- [2] Nathania. (2012), Virtual Tour Berbasis 3d ntuk Pengenalan Kampus Stmik Kharisma Makassar, [www.academia.edu](http://www.academia.edu/)
- [3]. Margarita Fitriana D.H.S, M. F. (2012), Visualisasi Gedung FTI UKSW Salatiga berbasis 3D menggunakan 3Ds max dan Unity3D,*repository.uksw.edu/handle/123456789 /2783*
- [4]. Abror, N. M. (2014),Prototype Virtual Tour Museum pada E-Supermuseum untuk Mengenalkan Budaya Batik Jawa Tengah dan DIY,*eprints.dinus.ac.id/12605/1/jurnal\_12741.p df.*